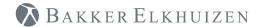

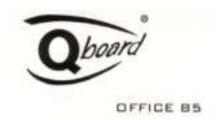

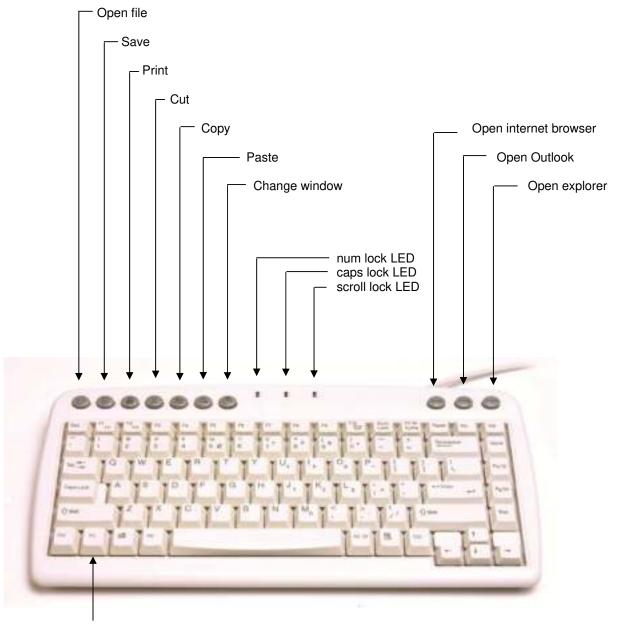

Function key (Fn)

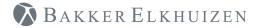

## Instructions:

Q-board is a plug and play keyboard device. However, to enable the € sign to work properly, the software settings should be as follows:

Choose as model / layout: US-InternationalChoose as language: US-International

Depending on the operating system / Windows version, these settings can be adjusted using:

- Start/Settings/Control Panel/Keyboard
- Start/Settings/Control Panel/Regional and Language Options

If 'US-International' is not displayed, you might need to use the 'Add' button to select and add this option.

## Special keys/Functions:

| €                     | Alt Gr + 5 (If this does not work properly, you may need to    |
|-----------------------|----------------------------------------------------------------|
|                       | adjust the Keyboard and/or Language Settings, as described     |
|                       | above)                                                         |
| File Open             | To open a file                                                 |
| Save                  | To save the current file at the current location               |
| Print                 | To print the current document or the current selection         |
| Cut                   | To cut the selection (if nothing is selected: no action)       |
| Сору                  | To copy the selection (if nothing is selected: no action)      |
| Paste                 | To paste the copied or cut selection (if nothing is copied or  |
|                       | cut: no action)                                                |
| Change Windows        | To change between windows (like Alt-Tab)                       |
|                       |                                                                |
| Open internet browser | Open the Internet browser                                      |
| Open Outlook          | Open Outlook                                                   |
| Open Windows Explorer | Open the Windows Explorer                                      |
|                       |                                                                |
| Scroll Lock           | F10 + Fn                                                       |
| Num Lock              | F10 (Num lock led will illuminate): Fn + J = 1, Fn + K = 2, Fn |
|                       | + L = 3 etc.                                                   |
|                       |                                                                |
| Symbols               | Num Lock + Fn + Alt + code                                     |
|                       | Example: Num Lock + Fn + Alt + 'JL7'= ë (using num lock JL7    |
|                       | = 137)                                                         |